## **Vereinfachte Anleitung zur myMMX-Installation auf einem iOS-Gerät**

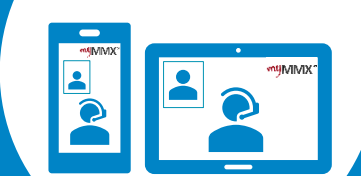

## pro com

**Verwenden Sie die Zahltafel**:

Telefontastatur

W

 $\frac{28}{100}$ 

Q Anzurufende SIP-Adresse

123

 $\mathbf{5}$ 

ABC

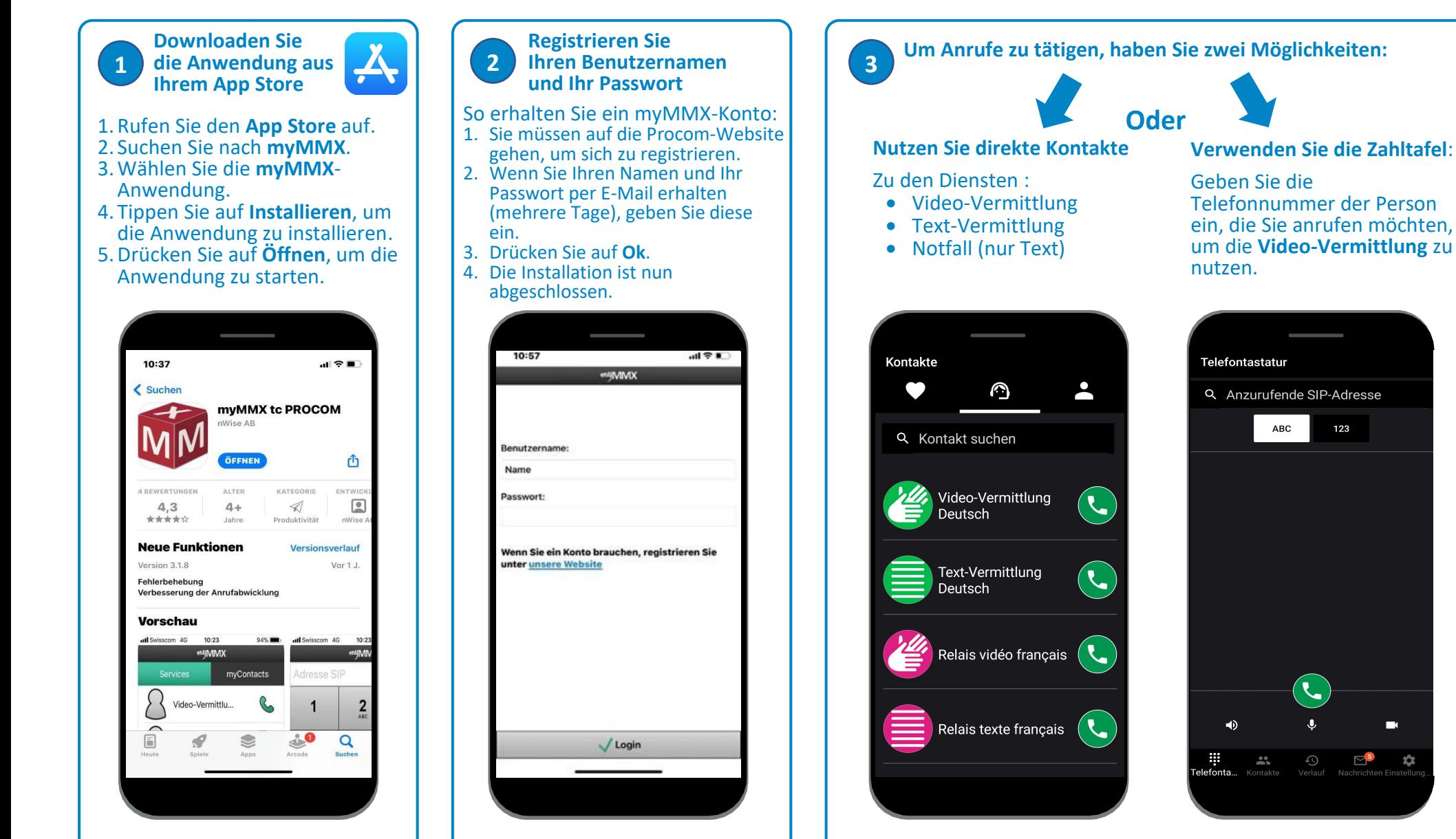

**Denken Sie daran, Ihrer Kontaktperson Ihre VideoCom-Nummer zu geben.**